### Guidance of the database

### 1. Introduction

According to the OECD Council Recommendation on PRTRs (1996), OECD member countries have developed and implemented PRTR systems in their respective countries. In the annex of the Council Recommendation, it is recommended that PRTR systems should allow, as far as possible, comparison and co-operation with other national PRTR systems.

This database is the first step to share PRTR data across countries. This database includes PRTR data from Australia, Belgium, Canada, England & Wales, Japan, the Netherlands, Scotland and USA. (Data of other countries and other years will be added in the database.) PRTR data included in this database is compiled by national or regional level. The database does not include PRTR data of individual sources/facilities.

This database can help users to share PRTR data regionally or internationally within the OECD member countries.

### 2. Notification of understanding the data

Various differences exist among national PRTR systems in each country (e.g. development and objective of the system, requirement of companies, subject chemicals, type of release and transfer for reporting, etc.). For example;

- $\triangleright$  Reporting thresholds such as the definition of subject industry sectors, number of full-time employees, activity/use of subject chemicals, etc. differs among the countries.
- ¾ In some countries, ozone-depleting substances and/or carbon dioxide require reporting while in others they do not.
- $\triangleright$  Some countries compile the release and transfer data reported by facilities only. On the other hand, others compile the release and transfer of data reported by facilities, and in addition also estimate the releases and transfers from diffuse sources.
- ¾ **Hence, users should note that due to differences of substances being reported, their reporting thresholds etc between the listed countries, it might be misleading to compare the PRTR data of countries listed in this website. These differencesin the reporting systems between the listed countries can be viewed by clicking the appropriate links within the website.**

#### 3. Using the database

Users can create a report of the PRTR data by selecting the years, countries, regions, industry sectors, chemicals, types of sources, and types of releases and transfers. Details of these elements are described in another paper entitled "Structure of the database".

### 3.1 Selecting the type of report

At first, users select the type of report they would like to create from the country, state/province, industry sector, or chemical.

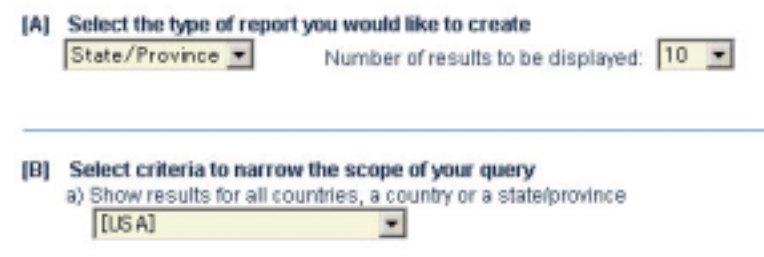

Fig.3.1 Image of selecting the type of report

### 3.2 Selecting each element

Secondly, users select the country or region (state/province/prefecture), chemical, industry sector, years, type of sources, and type of releases and transfers . Details of how to select these elements are described in another paper entitled "Structure of the database"

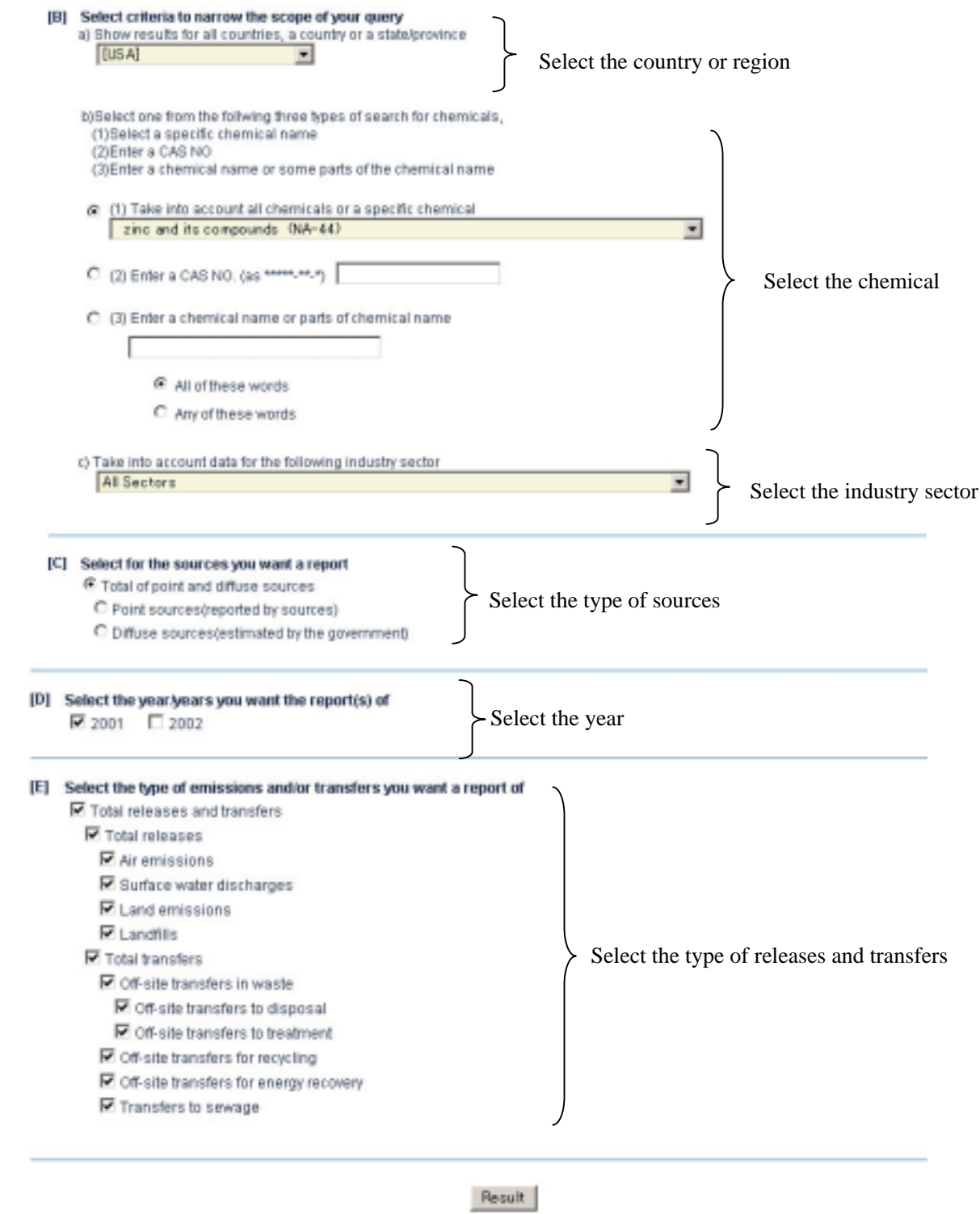

Fig.3.2 Image of selecting each element

### 3.3 Searching result

Users can view the PRTR data they have selected, as shown in section3.1 and 3.2, by clicking the "Result" button. Some samples of search results are shown in Fig3.3 to Fig3.7.

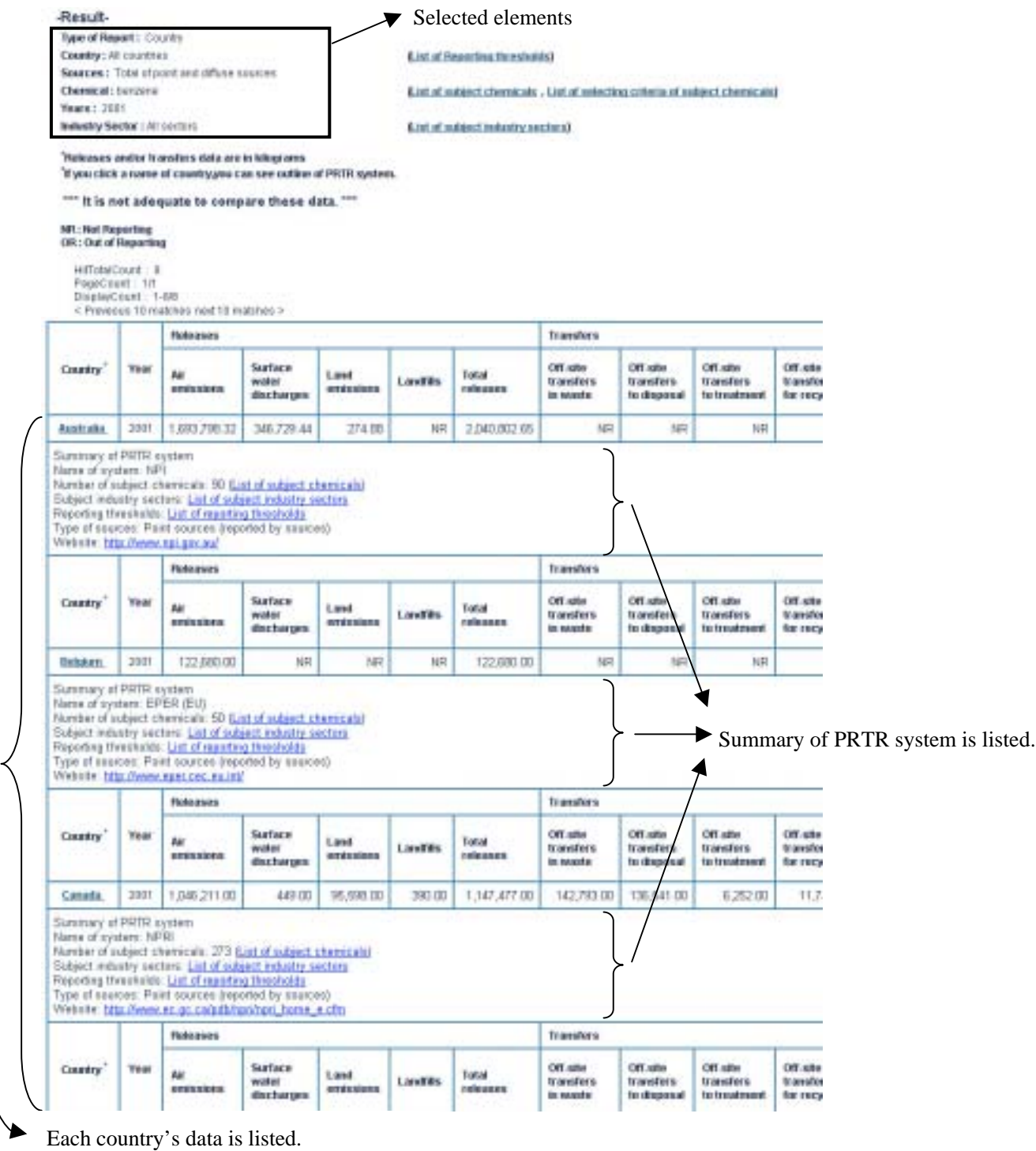

## Fig.3.3 Sample of searching result (1) (Selected "country" in section3.1)

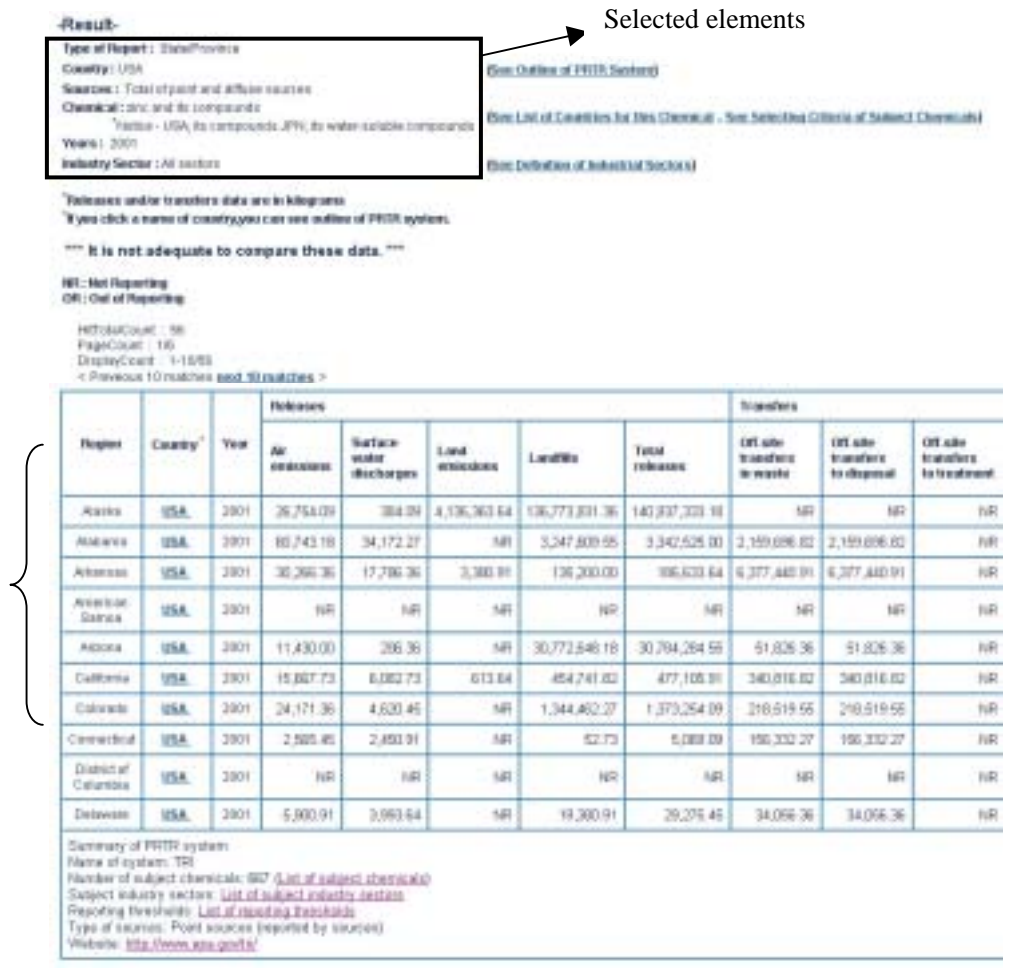

Each state's data is listed

# Fig.3.4 Sample of searching result (2) (Selected "state/province" in section3.1)

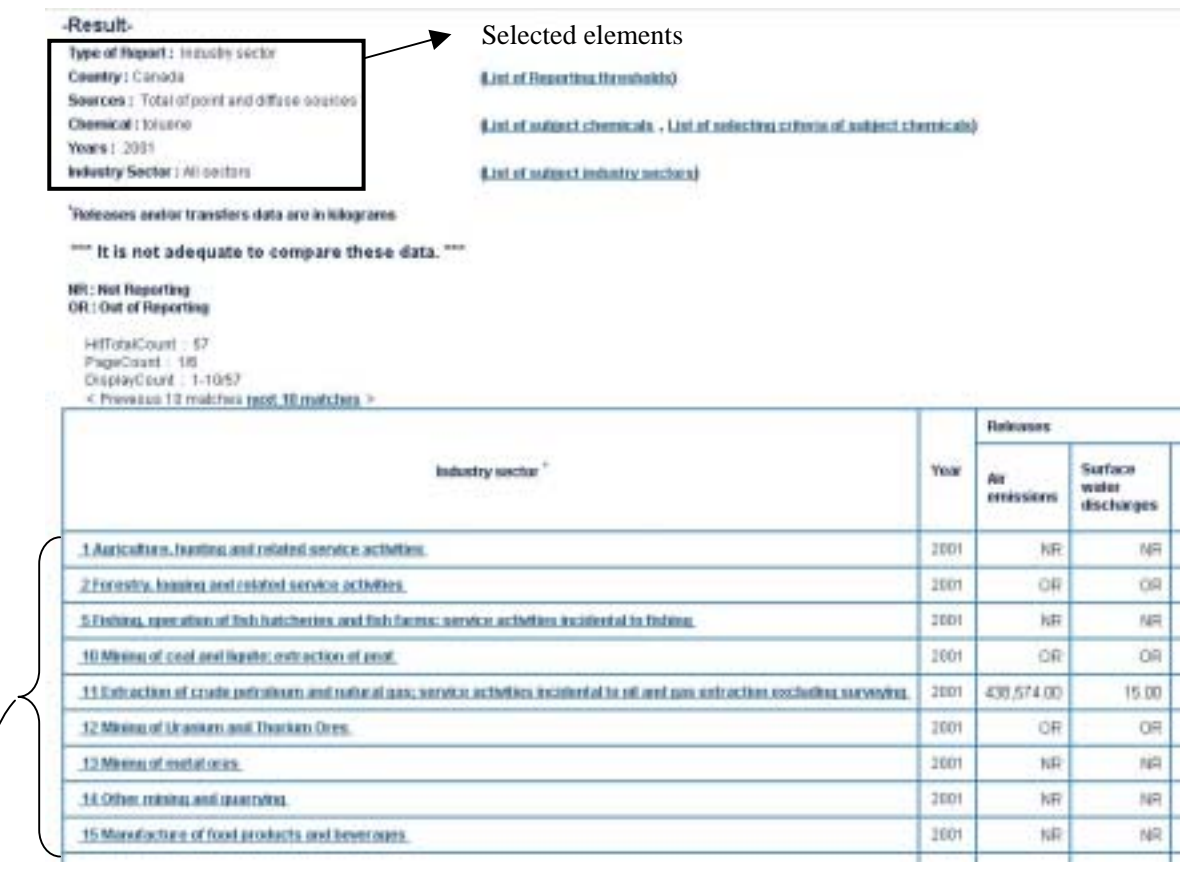

Each industry sector's data is listed.

 $\blacklozenge$ 

Fig.3.5 Sample of searching result (3) (Selected "industry sector" in section3.1)

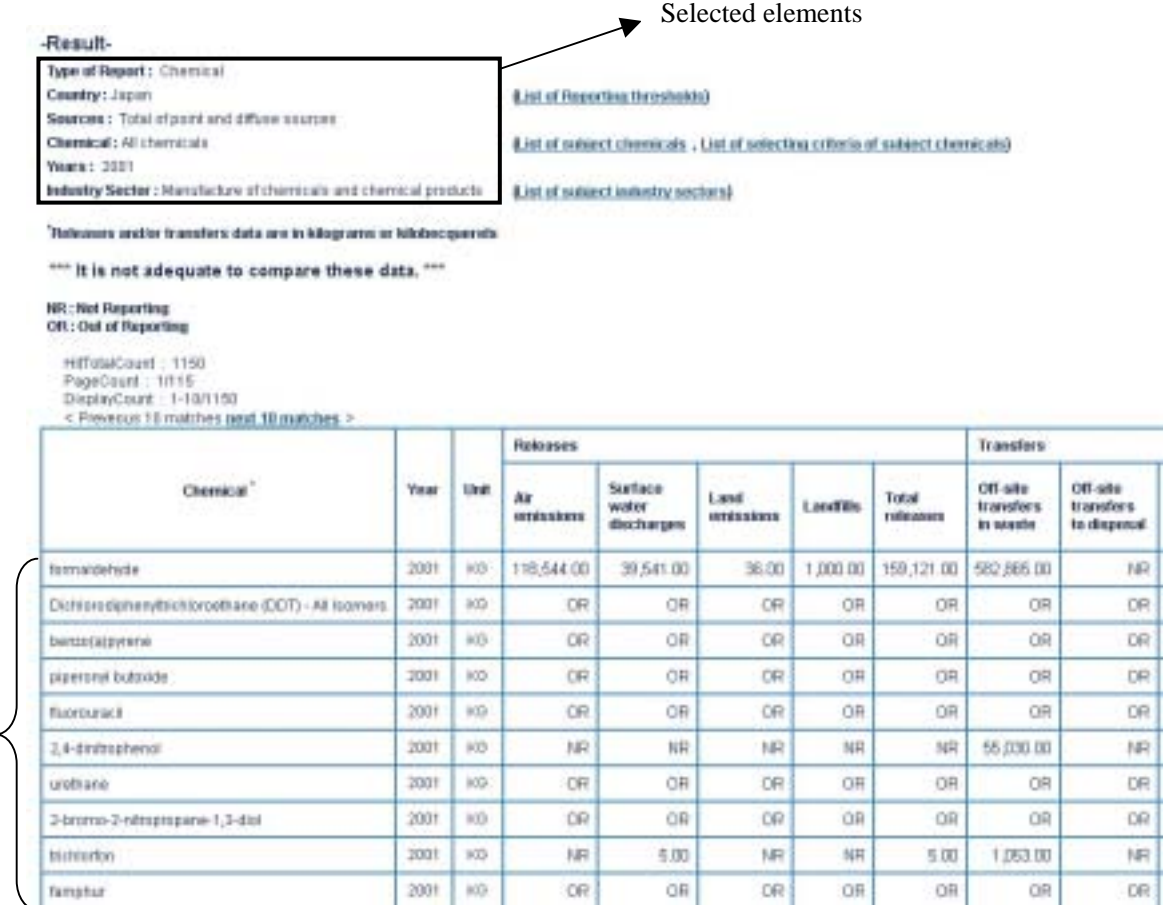

Each chemical's data is listed.

# Fig.3.6 Sample of searching result (4)

(Selected "chemical" in section3.1)

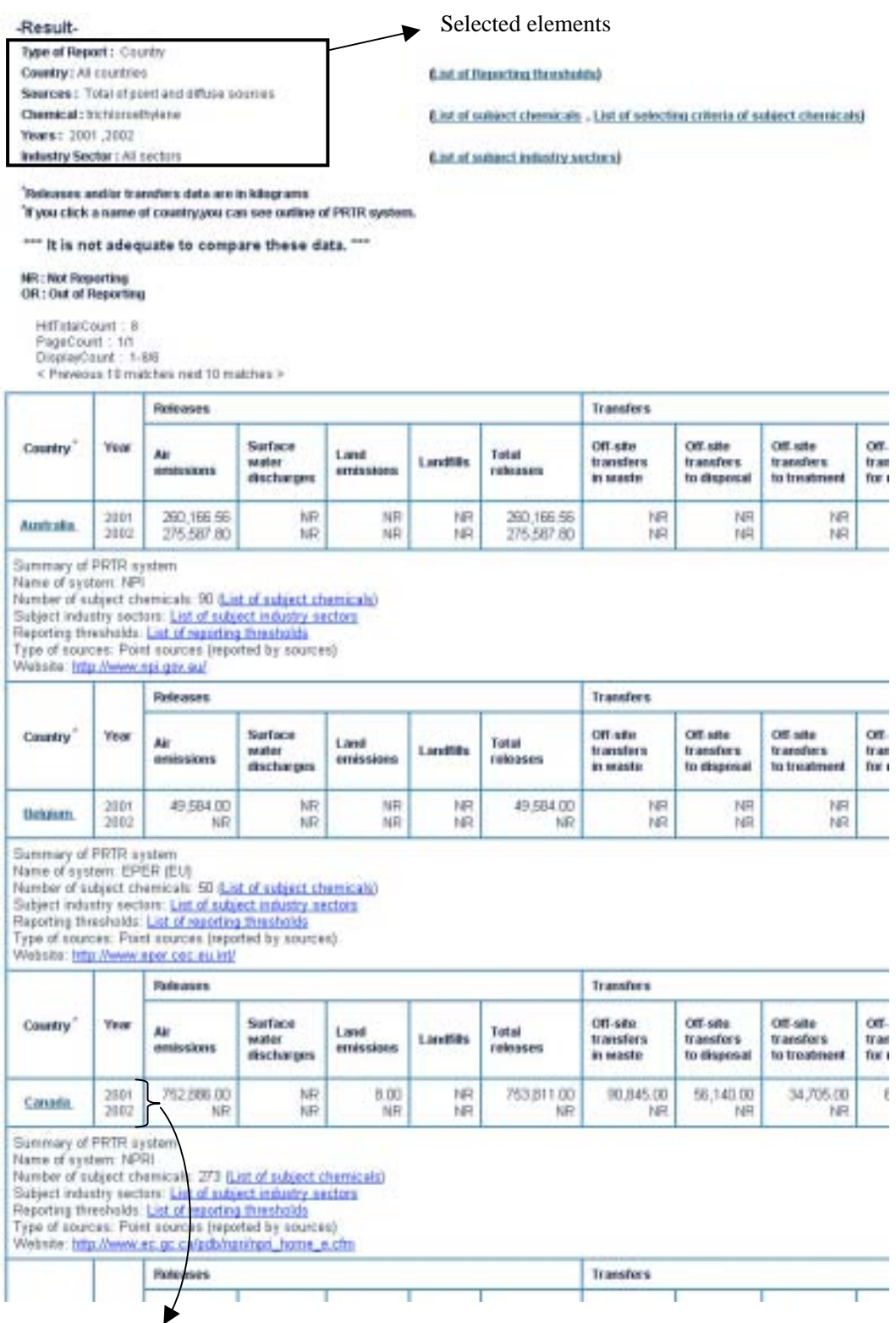

Each year's data is listed.

# Fig.3.7 Sample of searching result (5) (Selected year 2001 and 2002 in section3.2)